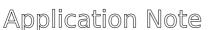

# **DTA-2137 - Retrieving Baseband Frames**

#### 1. Overview

The DTA-2137 is a DVB-S2 receiver card for PCI Express that can receive a Transport Stream from an L-Band modulated DVB-S2 signal. Starting from firmware version v2, the DTA-2137 als supports DVB-S2 baseband frames (BBFRAMEs). This application note explains three different wa in which you can use the DTA-2137 for receiving and processing BBFRAMEs.

If your DTA-2137 still has firmware version v1, you can freely upgrade to firmware version Please refer to §3 for upgrading instructions.

## 1.1. Reading BBFRAMEs with DTAPI

The first method to receive BBFRAMEs is using DTAPI with a custom application. See Figure 1 bel

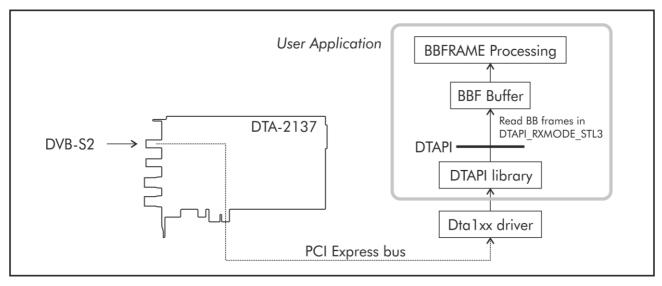

Figure 1 - Retrieving BBFRAMEs with DTAPI

The customapplication("User Application"in Figure 1) opens an input channel and uses <code>DtInpChannel::SetRxMode</code> to select receive modepi\_RXMODE\_STL3. This instructs the DTAPI to wrap the received BBFRAMEs in an L.3 frame. \*\*MthepChannel::Read is called, the L.3 frames are stored in a user buffer ("BBF Buffer" in Figure 1). The format of an L.3 frame is described in §

Figure 1 shows the retrieval of BBFRAMEs from port 1 of the DTA-2137. The same method can be used for reception of BBFRAMEs through port 2.

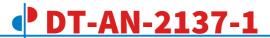

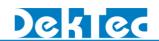

#### 1.2. Looping BBFRAMEs to the ASI Output Ports

The second method to obtain BBFRAMEs from the DTA-2137 is looping the demodulated DVB-S2 signal in hardware to either of the DVB-ASI ports, as shown in Figure 2.

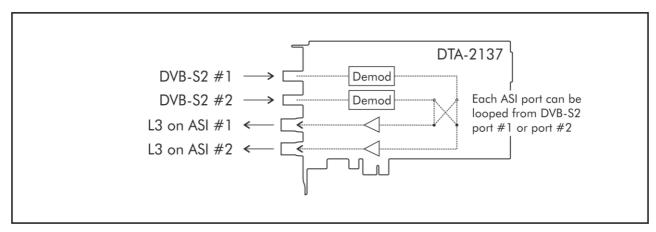

Figure 2 - Looping through BBFRAMEs to the ASI output ports

The BBFRAMEs are wrapped in L.3 frames (§4), and transmitted on the ASI outputs. Output #1 are output #2 can both be looped from either DVB-S2 input #1 or #2. It is possible to loop input #1 both ASI output #1 and ASI output #2, so that both ASI outputs carry the same signal.

The DTA-2137 can be configured this way with DekTec's configuration utility DtInfo (download from http://www.dektec.com/Downloads/Utilities.asp). Use the 'Change' button to get the I/O Port Configuration window.

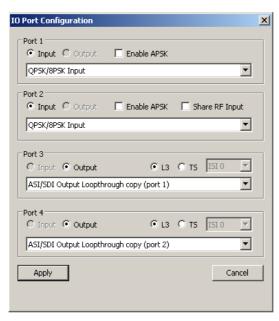

Figure 3 - Configuring the ASI outputs for looping through BBFRAMEs

The 'ASI/SDI Output Loopthrough copy (port 1)' setting, in combination with the 'L3' radio button, lets the hardware loopthrough L.3 frames to the ASI output.

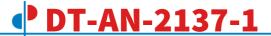

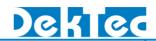

#### 1.3. Extracting Transport Streams from BBFRAMEs

An additional hardware feature supported by the DTA-2137 is extracting a Transport Stream from the BBFRAMEs based on ISI, and transmitting the extracted TS to the DVB-ASI ports. See Figure 4

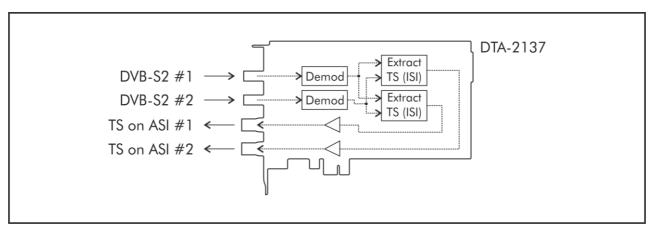

Figure 4 - Extracting a specific Transport Stream BBF to the ASI output ports

This mode can be selected using DtInfo, as shown in Figure 5

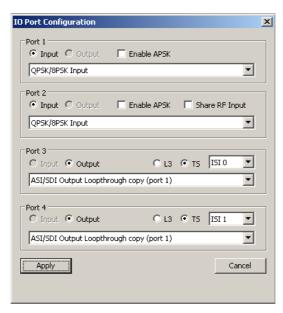

Figure 5 - Configuring the ASI outputs for extracting Transport Streams from BBFRAMEs

This time, the 'TS' radio button must be selected. The ISI combobox has to be set to the requeste value.

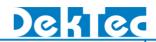

## 2. Recording L.3 Baseband Frames with DtRecord

DtRecord, the open-source stream recording application included in DekTec's SDK, is extended woptions to record BBFRAMEs encapsulated in L.3 frames. Two modes are supported:

- (1) Standard recording of L.3 frames, using command-line-options;
- (2) Recording of L.3 frames with a timestamp preceding each L.3 frame. In this case, command-loption—m STL3Ts has to be used.

Below you find two command line examples for recording BBFRAMEs with DtRecord:

Without timestamps from DVB-S2 input #1:

```
DtRecord DVBS2.ts -t 2137 -i 1 -mt DVBS2 -mf 950 -m STL3
```

With timestamps from DVB-S2 input #2:

```
DtRecord DVBS2.ts -t 2137 -i 2 -mt DVBS2 -mf 950 -m STL3TS
```

## 3. Upgrading the Firmware of your DTA-2137

The DTA-2137 supports reception of BBFRAMEs starting from firmware version 2. If your DTA-213 is loaded with firmware v1, you can easily upgrade to the latest firmware version using the follow steps on a Windows PC:

- Download the latest version of DtInfo from the DekTec website; (http://www.dektec.com/Downloads/Utilities.asp)
- 2. Install DtInfo, including the latest Dta1xx device driver and DTAPI Service;
- 3. Launch DtInfo and upgrade the firmware of your DTA-2137 by clicking on the Upgrade button
- 4. Shutdown your computer, wait at least 5 seconds and turn on your computer again;

If you want to write a custom application that processes BBFRAMEs:

- 5. Download the latest version of the Windows or Linux SDK from the DekTec website; (http://www.dektec.com/Downloads/Drivers.asp)
- 6. Compile your application with the latest version of the DTAPI.

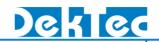

#### 4. L.3 Frame Format

An L.3 frame contains the following fields:

Table 1 - L.3 frame format

```
Syntax
                                                                     #bits
                                                                            Mnemonic
L3_frame() {
     if (timestamp_flag) {
                                                                         8 uimsbf
           TimeStamp[7..0]
                                                                         8 uimsbf
           TimeStamp[15..8]
                                                                         8 uimsbf
           TimeStamp[23..16]
           TimeStamp[31..24]
                                                                         8 uimsbf
     if (firmware version < 7) {
           FrameId
                                                                         8 uimsbf
     }
     L3Sync
                                                                         8 uimsbf
     AcmCommand
                                                                         8 uimsbf
                                                                         8 uimsbf
                                                                         8 uimsbf
     PlFrameId
     BBHEADER() {
           MaType1
                                                                         8 uimsbf
           MaType2
                                                                         8 uimsbf
                                                                        16 uimsbf
           Upl
                                                                        16 uimsbf
           Dfl
                                                                         8 uimsbf
           Sync
           SyncD
                                                                        16 uimsbf
           Crc8
                                                                         8 uimsbf
     for (i=0; i< n; i++)
           PayloadByte
                                                                         8 uimsbf
```

#### **Notes:**

- The Timestamp field is not present when looping-through L.3 Baseband frames to the A output port(s).
- Dummy frames are deleted by the firmware.

#### TimeStamp

The timestamp is a 32-bit field that indicates the value of the system reference clock at the moment the first byte of the payload enters the input channel.

### FrameId

This field is only included in firmware version 0 to 6. Starting from firmware version 7 the field is dropped to be bit-for-bit compatible with the L.3 formate Id is a modulo-256 frame counter generated by the firmware. The counter is incremented for each received baseband frame.

#### L3Sync

BBFRAME synchronisation word: fixed value 0xB8.

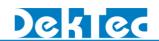

AcmCommand

Receivedopcop and frame type:

Bit 7..3 MODCOD (refer to table 2 of this document)

Bit 2..1TYPE

Bit 0 Not used (set to 0)

Please note that dummy frame $\mathfrak{D}(\mathfrak{D}=0)$  are deleted by the firmware.

CNI (SNR)

8-Bit Carrier-to-Noise plus interference ratio.

Computed over all received data bytes, updated every 50ms.

Resolution: 0.125 dB/LSB Range: -1.0 ... 30.75 dB

## Coding:

| Value | Meaning                              |  |  |
|-------|--------------------------------------|--|--|
| 0x00  | Receiver unlocked, CNI not available |  |  |
| 0x01  | -1.0 dB                              |  |  |
| 0x02  | -0.875 dB                            |  |  |
|       |                                      |  |  |
| 0xFE  | 30.625 dB                            |  |  |
| 0xFF  | ≥ 30.75 dB                           |  |  |

#### PlFrameId

Modulo-256 frame counter generated by the demodulator.

The counter is incremented for each baseband frame detected by the demodulator.

BBHEADER ()

The DVB-S2 BBHEADER. Refer to the DVB-S2 specification.

MaType1, MaType2

Describe the input stream format, the type of Mode Adaptation and the transmission roll off.

Upl

User Packet Length in bits, in the range 0...65535.

Df1

Data Field Length in bits, in the range 0...58112.

Sync

Copy of the User Packet Sync-byte (e.g. 0x47 for MPEG2 Transport Stream packets)

SyncD

Distance in bits from the beginning of the DATA FIELD and the first UP from this frame (first bit of the CRC-8).

Crc8

Error detection code applied to the first 9 bytes of the BBHEADER.

PayloadByte

The baseband frame payload bytes.

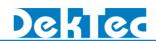

## 5. SetloConfig and GetloConfig

The DTAPIsetIoConfig and GetIoConig methods are updated in order to configure the ASI loop-though mode. The new functionalisetofconfig is explained below. The same parameters apply to the GetIoConfig method.

#### **Parameters**

Port

Physical port number.

ConfigCode

| Value                     | Meaning                                      |  |  |
|---------------------------|----------------------------------------------|--|--|
| DTAPI_IOCONFIG_S2LOOPMODE | L.3 or TS loop-through copy of another port. |  |  |

IoConfig

Configuration options for S2 Loopmode

| Value               | Meaning                                        |  |  |  |
|---------------------|------------------------------------------------|--|--|--|
| DTAPI_S2LOOPMODE_TS | Loop though a specific MPEG2 Transport Stream. |  |  |  |
| DTAPI_S2LOOPMODE_L3 | Loop through L.3 baseband frames.              |  |  |  |

ParXtra

ISI, the Input Stream Identifier (e.g. Transport Stream). The valid range is 0...255.

#### Result

Added DTAPI result codes **setioConfig** and **GetioConfig**:

| DTAPI_RESULT           | Meaning                                                                                          |          |
|------------------------|--------------------------------------------------------------------------------------------------|----------|
| DTAPI_E_INVALID_PARS   | IoConfig is not set to eitherapi_s2loopmode_ts or dtapi_s2loopmode_l3.                           |          |
| DTAPI_E_NOT_SUPPORTED  | The method is applied to either another device rathe DTA-2137 or an invalid port number is given | r than a |
| DTAPI_E_FIRMW_INCOMP   | The firmware is incompatible with the requested configuration, please upgrade the firmware       |          |
| DTAPI_E_SERVICE_INCOMP | The DTAPI service needs to be updated                                                            |          |
| DTAPI_E_INVALID_MODE   | The I/O configuration of the corresponding ASI port is loop-though mode                          | not in   |
| DTAPI_E_INVALID_ISI    | An invalid ISI is given. The valid range is 0255.                                                |          |

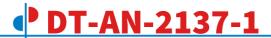

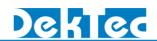

## 6. MODCOD

In DVB-S2Modcod identifies the code rate and the Viterbi code rate according to Table 2.

Table 2 - L.3 MODCOD values

| МС   | Mode        | MC   | Mode      | MC   | Mode        | MC   | Mode        |
|------|-------------|------|-----------|------|-------------|------|-------------|
| 0x00 | Dummy frame | 0x08 | QPSK 4/5  | 0x10 | 8PSK 8/9    | 0x18 | 32APSK 3/4  |
| 0x01 | QPSK 1/4    | 0x09 | QPSK 5/6  | 0x11 | 8PSK 9/10   | 0x19 | 32APSK 4/5  |
| 0x02 | QPSK 1/3    | 0x0A | QPSK 8/9  | 0x12 | 16APSK 2/3  | 0x1A | 32APSK 5/6  |
| 0x03 | QPSK 2/5    | 0x0B | QPSK 9/10 | 0x13 | 16APSK 3/4  | 0x1B | 32APSK 8/9  |
| 0x04 | QPSK 1/2    | 0x0C | 8PSK 3/5  | 0x14 | 16APSK 4/5  | 0x1C | 32APSK 9/10 |
| 0x05 | QPSK 3/5    | 0x0D | 8PSK 2/3  | 0x15 | 16APSK 5/6  | 0x1D | Reserved    |
| 0x06 | QPSK 2/3    | 0x0E | 8PSK 3/4  | 0x16 | 16APSK 8/9  | 0x1E | Reserved    |
| 0x07 | QPSK 3/4    | 0x0F | 8PSK 5/6  | 0x17 | 16APSK 9/10 | 0x1F | Reserved    |

Please note that the DTA-2137 firmware deletes dummy Monacrones (x00).